## **VMS SES Installation Guide and Release Notes Version 5.3-1**

Order Number: QS-970AA-IG

#### June 1990

This manual describes installation and upgrade procedures, new and changed features, problems and restrictions, and documentation notes for Version 5.3-1 of the VMS Security Enhancement Service.

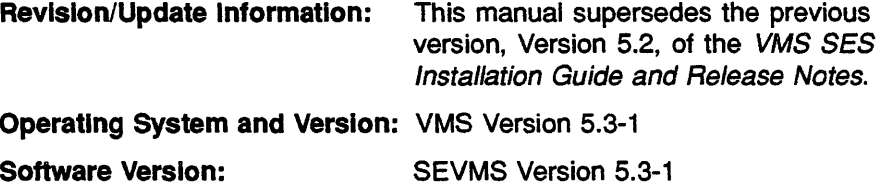

June 1990

The information in this document is subject to change without notice and should not be construed as a commitment by Digital Equipment Corporation.

Digital Equipment Corporation assumes no responsibility for any errors that may appear in this document.

Any software described in this document is furnished under a license and may be used or copied only in accordance with the terms of such license. No responsibility is assumed for the use or reliability of software or equipment that is not supplied by Digital Equipment Corporation or its affiliated companies.

Restricted Rights: Use, duplication, or disclosure by the U.S. Government is subject to restrictions as set forth in subparagraph  $(c)(1)(ii)$  of the Rights in Technical Data and Computer Software clause at DFARS 252.227-7013.

© Digital Equipment Corporation 1990. All rights reserved.

Printed in U.S.A.

The Reader's Comments form at the end of this document requests your critical evaluation to assist in preparing future documentation.

The following are trademarks of Digital Equipment Corporation:

DEC DIBOL UNIBUS DEC/CMS EduSystem VAX DEC/MMS IAS VAXcluster DECnet MASSBUS VMS DECsystem--10 PDP VT DECSYSTEM-20 PDT DECUS RSTS DECwriter RSX **diigiitiali** 

This document was prepared with VAX DOCUMENT, Version 1 .2.

أفيداني الأرام المتعاطينين  $\sum_{i,j}^{m} \frac{c^2}{m^2}$ 

يائي سائيلي<br>تاريخ

- 3 - 13<br>- 13

**Safeth Last Schutz Corp.** ł~S

 $\label{eq:1} \mathcal{O}(\mathcal{O}(p_{\text{out}},p_{\text{out}})) = \mathcal{O}(p_{\text{out}}) = \mathcal{O}(p_{\text{out}}) = \mathcal{O}(p_{\text{out}})$  $\sum_{i=1}^{\infty} \alpha_i \alpha_i$ 

m

# **Contents**

PREFACE v

Part I INSTALLATION GUIDE

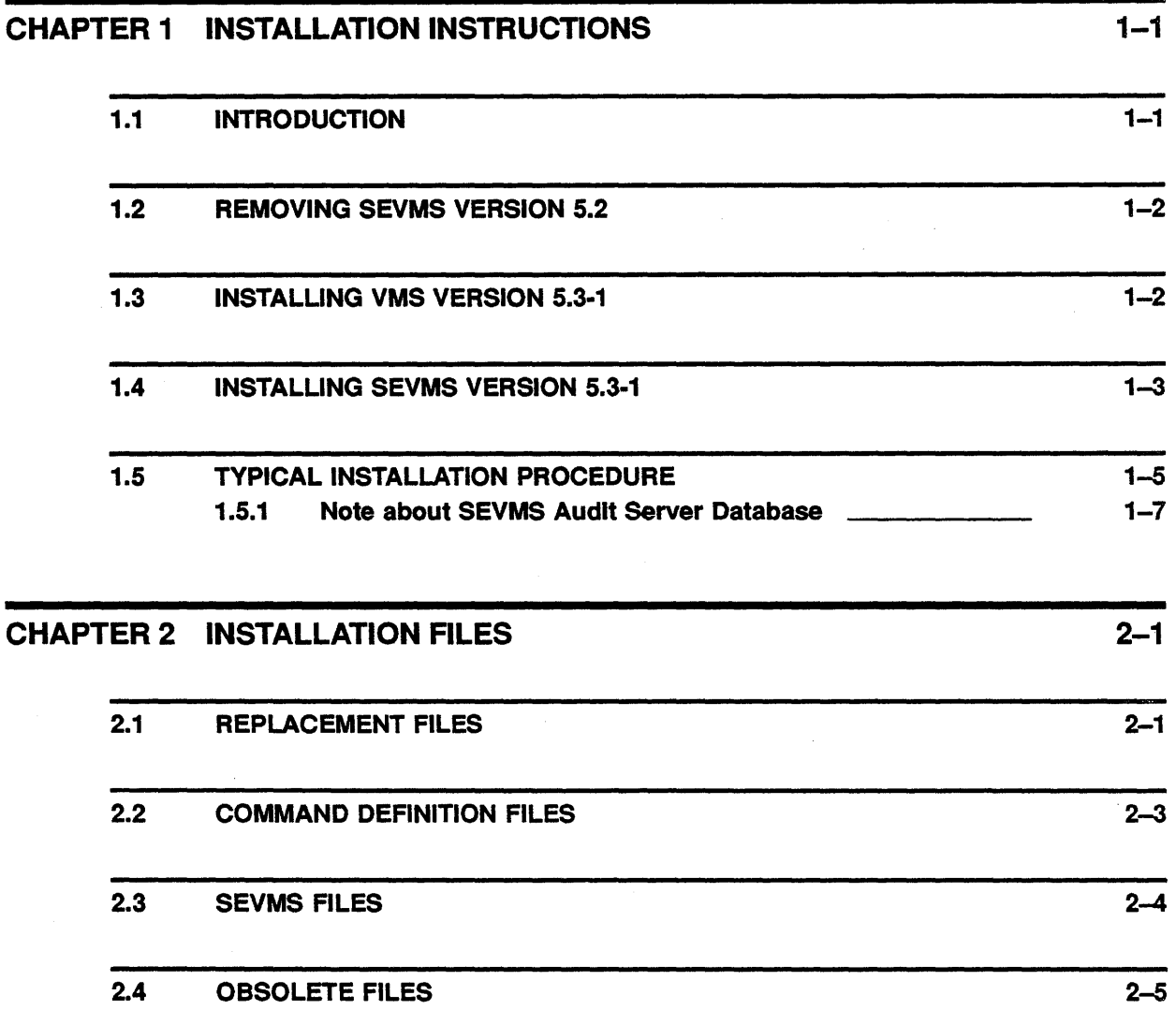

Ill

 $\label{eq:3}$  The distribution of  $\mathcal{C}^{(n)}$ 

 $\left\langle \varphi_{M_{1,1}M_{1}}\right\rangle _{1}\left\langle \varphi_{1}\right\rangle _{1}\left\langle \varphi_{1}\right\rangle _{1}\left\langle \varphi_{1}\right\rangle _{1}\left\langle \varphi_{2}\right\rangle _{1}\left\langle \varphi_{3}\right\rangle _{1}$ 

 $\sum_{i=1}^{N} \frac{1}{\sigma_i} \sum_{j=1}^{N} \frac{1}{\sigma_j}$ 

 $\frac{1}{k^2}$  .

 $\sim$  $\tilde{\Psi}$  .

n,

 $\sim$   $\sim$ 

 $\label{eq:conformal} \text{converate} \left\{ \left\langle \mathbf{w}_{\alpha} \right\rangle \left\langle \mathbf{w}_{\alpha} \right\rangle \left\langle \mathbf{w}_{\alpha} \right\rangle \left\langle \mathbf{w}_{\alpha} \right\rangle \right\}$  $\int_{0}^{\infty} \cos \frac{\phi}{2}$  .

v Iv

CHAPTER 3 PROBLEM REPORTS 3-1

# Part II RELEASE NOTES

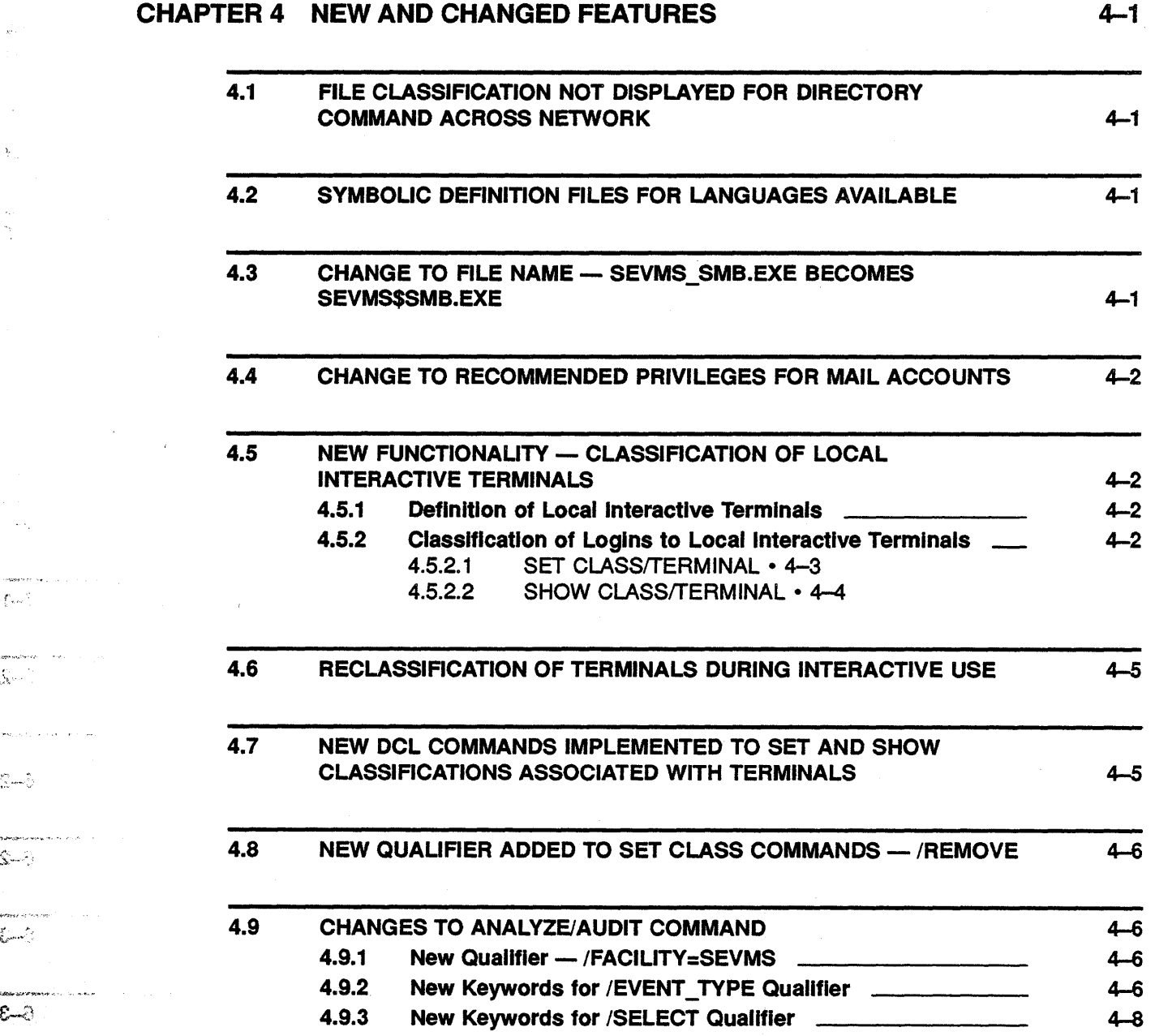

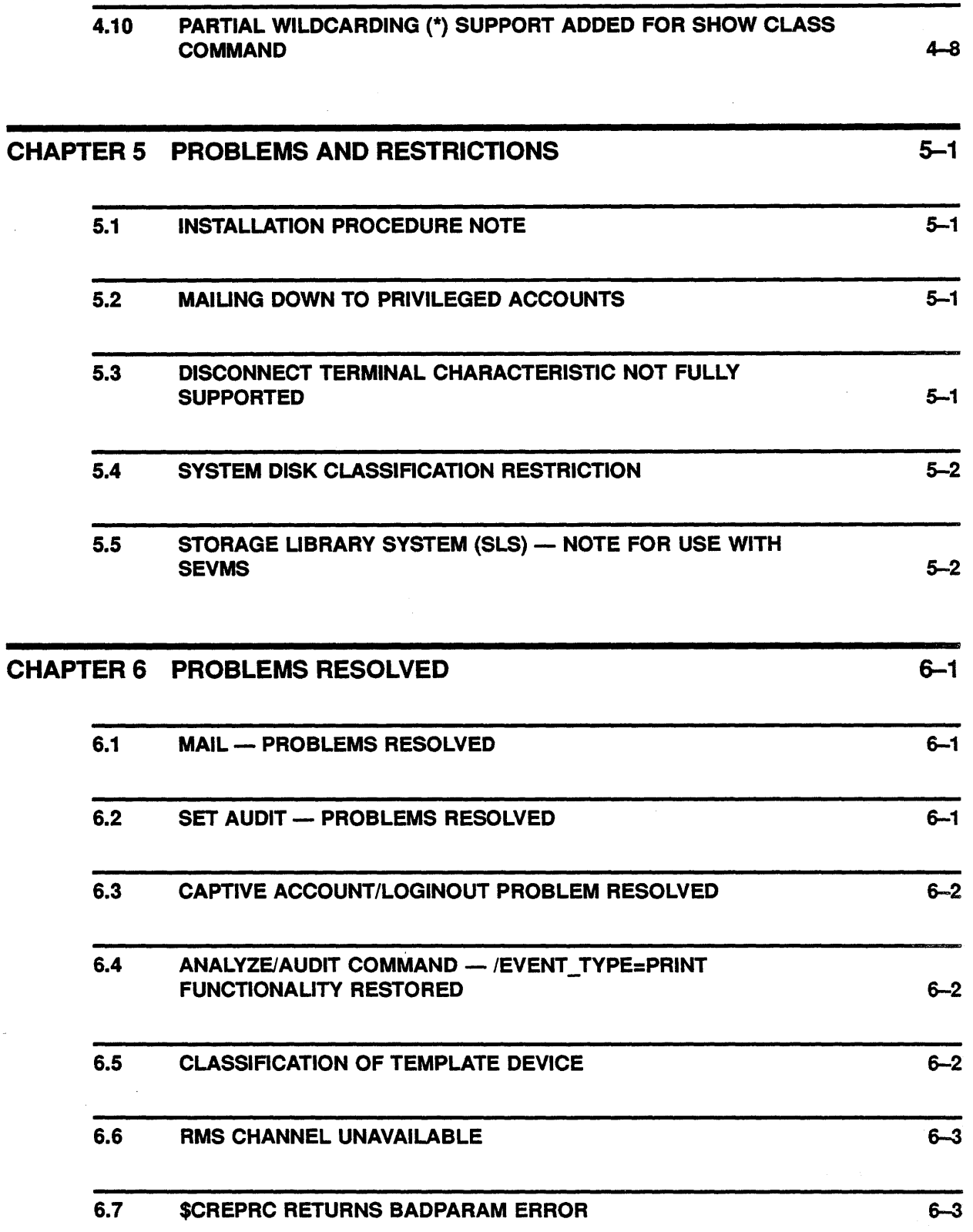

 $\bar{A}$ 

 $\bar{z}$ 

 $\bar{\gamma}$ 

v

 $\mathcal{P}^{\mathbb{C}}$ 

#### **Contents**

 $\mathcal{L}^{\text{max}}_{\text{max}}$ 

:.~-.

 $\frac{1}{2} \mathcal{E} \mathcal{W}(\mathcal{E}_{\mathcal{S}}^{(n)}) = \mathcal{E}(\mathcal{E}_{\mathcal{S}}^{(n)})$ 

 $\hat{d}$  of Sept. A formular  $\hat{d}^{(1)}$  ,  $\hat{d}^{(2)}$  ,  $\hat{d}^{(3)}$ 

. petudis.<br>Di Cali

 $\text{with } \mathcal{O}(n^{1/2}) \leq \mathcal{O}(n^{1/2})$ 

v

vi

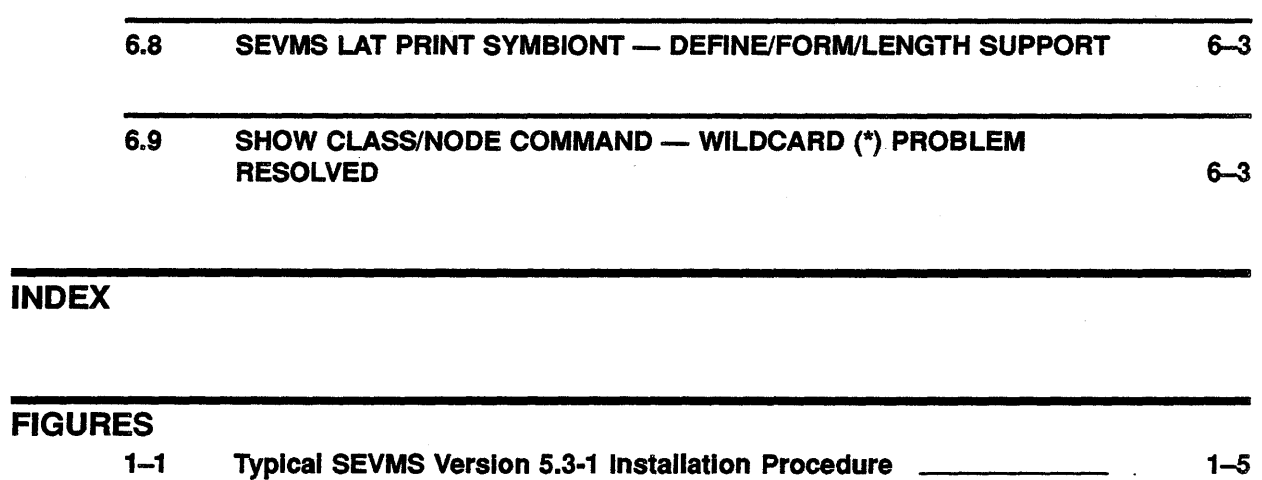

 $\mathcal{A}$ 

 $\mathcal{A}^{\mathcal{A}}$ 

## **Preface**

This document describes installation and upgrade procedures, new and changed features, problems and restrictions, and documentation notes for the VMS Security Enhancement Service.

The VMS Security Enhancement Service (VMS SES) is a software security consulting package. It provides many features of mandatory access controls and security auditing for the VMS operating system.

The VMS SES software security consulting package is composed of the following components:

- Services performed by a DIGITAL consultant
- Licensed software
- Documentation

VMS SES provides the services of a trained DIGITAL consultant who supports the customer in several areas, such as: assisting in planning security policies and controls, training users, and installing the licensed software.

The licensed software component of this product is called SEVMS. SEVMS provides a tool set for devising a system-wide security policy to help safeguard users, data, and software from security threats. Since this manual describes the features of the licensed software, the term SEVMS is used throughout this manual to reference this software. SEVMS is also the VMS facility name for the licensed software and is used as a prefix for many of the software components.

A documentation set which describes the SEVMS software and how it is installed, used, and managed is provided with the VMS SES package.

### **Intended Audience**

This manual is intended for installers and security managers of the SEVMS (Security Enhanced VMS) system. It is assumed that users of this manual have a working knowledge of VMS and basic system management experience.

#### **Document Structure**

The information in this manual is divided into the following chapters:

- Installation Notes This chapter describes the procedure for installing SEVMS, lists the files provided by the installation, and outlines the procedure for reporting problems.
- Release Notes -- This chapter describes new and changed features, problems and restrictions, and documentation notes for SEVMS.

v

ÎΜ

#### **Associated Documents**

This manual should be used in conjunction with the other manuals of the SES document set and the manuals of the VMS document set. References will be made throughout this manual to VMS SES manuals and VMS manuals.

#### **SES Document Set**

This manual is one of three manuals that form the VMS Security Enhancement Service (SES) document set. This document set consists of the following manuals:

- *VMS SES User's Guide* This manual describes the mandatory protection mechanisms provided by the SEVMS software, the interaction of these mechanisms with VMS discretionary protection mechanisms, and the use of commands and utilities which are unique to SEVMS. It is intended for all SEVMS users.
- *VMS SES Security Manager's Guide* This manual describes the configuration, management, and operation of SEVMS. It is intended for use by system administrators and security officers. This manual assumes that the reader is familiar with basic VMS security practices and the VMS documentation which describes VMS security.
- *VMS SES Installation Guide and Release Notes* This manual is intended as a supplemental manual of the SES documentation set. It provides information concerning the installation (but not configuration) of SEVMS on a VMS system. It also contains release notes which summarize omitted features, resolved problems, new features, and known problems and restrictions for the current release of the SEVMS software.

Together, these manuals form complete documentation about SEVMS. For information about related VMS features and functions, the user should refer to the manuals of the VMS document set.

#### **VMS Documentation Set**

The VMS documentation set has two main divisions:

- VMS Base Documentation Set
- VMS Extended Documentation Set

The VMS Base Documentation Set is a desk-top set for users of small standalone systems and low-end Local Area VAXclusters, and for general users of large VAX systems. The Base Documentation Set contains concise, easy to find, information about perfoniring day-to-day tasks. This documentation set contains the following components:

- Overview of VMS Documentation
- VMS New Features Manual
- VMS General User's Manual
- VMS System Manager's Manual

gib Lend

`h∵

- VMS Mini-Reference Manual
- VMS License Management Manual

The VMS Extended Documentation Set is a full documentation set for users who need more detail about any VMS component to perform daily tasks. The Extended Documentation Set also meets the needs of system managers of large VAX systems and of system and application programmers.

This documentation set contains the following components:

- General User Subkit
- System Management Subkit
- Programming Subkit

These manuals are supplemented by several other forms of VMS documentation: Release Notes, Obsolete Features Kit, Software Installation and Operations Guides, online help information, and other optional documentation.

Refer to the *Overview of VMS Documentation* booklet in the VMS documentation set for complete information about the VMS documentation set.

#### **Relatlonshlp Between VMS and SEVMS Documentation**

The documentation for SEVMS is intended to be used along with the documentation for VMS. While the SES documentation set addresses issues specific to the SEVMS product, issues of a more general nature pertaining to VMS are addressed in the VMS documentation set. Therefore, you can consider the manuals of the SES document set to be an extension of your existing VMS document set. As such, SES manuals do not repeat information already contained in existing VMS documentation. Instead, references are made throughout SES manuals to several of the manuals in the VMS document set, when appropriate. The following VMS documentation is most frequently referenced by the SES manuals:

- *VMS System Management Subkit*
- *Guide to VMS System Security*
- *VMS DCL Dictionary*
- *VMS Release Notes*
- *VMS Audit Analysis Utility Manual*

### **Conventions**

This section describes the VMS and SEVMS conventions which are used in this manual.

t al

#### VMS Conventions Used In This Manual

Throughout this manual, the following standard conventions are used in examples of commands:

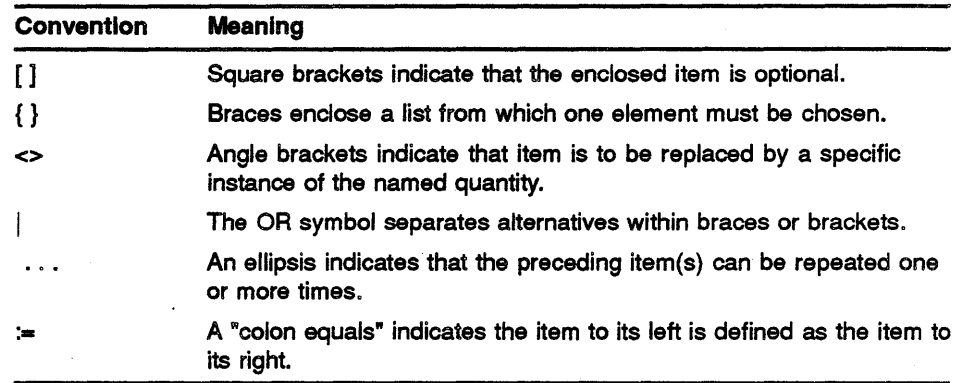

Unless otherwise indicated in the examples, commands are terminated by pressing the Return key.

Colons  $(:)$  and equals signs  $(=)$  are used interchangeably in descriptions of DCL command qualifiers.

#### SEVMS Conventions Used In This Manual

SEVMS mandatory access controls introduce a number of new protection attributes and relationships. Among these are the concepts of hierarchical *levels* and non\_hierarchical *categories.* Categories form discrete mathematical *sets.* 

The *operators* used to indicate the relationship between numeric quantities *(scalar)* differ from the operators used to indicate the relationship between non-numeric quantities *(sets),* although their meanings are similar. The operators used in this manual are described and compared in the following table.

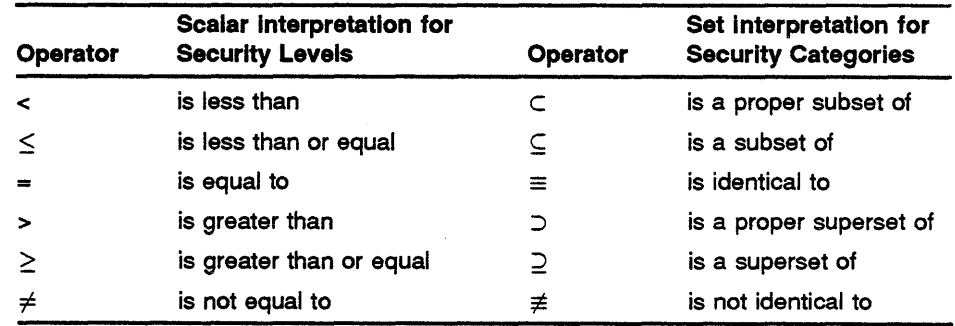

In informal discussions of the relationship between two classifications, the scalar relationships may be used to refer to both the scalar (level) and set (categories) portions of the classification. For instance, the informal statement "A's classification is equal to B's" means "A's level  $=$  B's level AND A's categories  $\equiv$  B's categories".

 $\mathbb{X}^5$ 

Dominates describes a relationship between two classifications. "A's classification dominates B's" means "A's level  $\geq$  B's level AND A's categories  $\supseteq$  B's categories".

i.

 $\sim$ 

 $\mathcal{A}$ 

 $\bar{z}$ 

 $\sim$ 

900-1

 $\frac{1}{2}$  $\mathcal{L}_{\mathrm{eff}}$  $\label{eq:2.1} \frac{1}{\sqrt{2}}\left(\frac{1}{\sqrt{2}}\right)^{2} \left(\frac{1}{\sqrt{2}}\right)^{2} \left(\frac{1}{\sqrt{2}}\right)^{2} \left(\frac{1}{\sqrt{2}}\right)^{2} \left(\frac{1}{\sqrt{2}}\right)^{2} \left(\frac{1}{\sqrt{2}}\right)^{2} \left(\frac{1}{\sqrt{2}}\right)^{2} \left(\frac{1}{\sqrt{2}}\right)^{2} \left(\frac{1}{\sqrt{2}}\right)^{2} \left(\frac{1}{\sqrt{2}}\right)^{2} \left(\frac{1}{\sqrt{2}}\right)^{2} \left(\$  $\label{eq:2.1} \frac{1}{\sqrt{2}}\sum_{i=1}^n\frac{1}{\sqrt{2}}\sum_{i=1}^n\frac{1}{\sqrt{2}}\sum_{i=1}^n\frac{1}{\sqrt{2}}\sum_{i=1}^n\frac{1}{\sqrt{2}}\sum_{i=1}^n\frac{1}{\sqrt{2}}\sum_{i=1}^n\frac{1}{\sqrt{2}}\sum_{i=1}^n\frac{1}{\sqrt{2}}\sum_{i=1}^n\frac{1}{\sqrt{2}}\sum_{i=1}^n\frac{1}{\sqrt{2}}\sum_{i=1}^n\frac{1}{\sqrt{2}}\sum_{i=1}^n\frac$  $\label{eq:3.1} \frac{1}{\left\| \mathbf{r}^{\mathrm{H}}_{\mathrm{eff}}\right\|_{\mathcal{H}}}\leq \frac{1}{\left\| \mathbf{r}^{\mathrm{H}}_{\mathrm{eff}}\right\|_{\mathcal{H}}}\leq \frac{1}{\sqrt{2\pi}}\sum_{i=1}^{N}\left( \mathbf{r}^{\mathrm{H}}_{i}\right) ^{2}$ 

# **Part I Installation Guide**

This part of the manual describes the installation of SEVMS. It contains the following sections:

- Instructions for installing SEVMS Version 5.3-1.
- A detailed list of the files provided by the installation.
- Information needed by DIGITAL when you report software problems.

 $\label{eq:2.1} \frac{1}{\sqrt{2}}\left(\frac{1}{\sqrt{2}}\right)^{2} \left(\frac{1}{\sqrt{2}}\right)^{2} \left(\frac{1}{\sqrt{2}}\right)^{2} \left(\frac{1}{\sqrt{2}}\right)^{2} \left(\frac{1}{\sqrt{2}}\right)^{2} \left(\frac{1}{\sqrt{2}}\right)^{2} \left(\frac{1}{\sqrt{2}}\right)^{2} \left(\frac{1}{\sqrt{2}}\right)^{2} \left(\frac{1}{\sqrt{2}}\right)^{2} \left(\frac{1}{\sqrt{2}}\right)^{2} \left(\frac{1}{\sqrt{2}}\right)^{2} \left(\$  $\label{eq:2.1} \frac{1}{\sqrt{2}}\int_{\mathbb{R}^3}\frac{1}{\sqrt{2}}\left(\frac{1}{\sqrt{2}}\right)^2\frac{1}{\sqrt{2}}\left(\frac{1}{\sqrt{2}}\right)^2\frac{1}{\sqrt{2}}\left(\frac{1}{\sqrt{2}}\right)^2\frac{1}{\sqrt{2}}\left(\frac{1}{\sqrt{2}}\right)^2.$  $\label{eq:2.1} \mathcal{L}(\mathcal{L}^{\text{max}}_{\mathcal{L}}(\mathcal{L}^{\text{max}}_{\mathcal{L}}),\mathcal{L}^{\text{max}}_{\mathcal{L}^{\text{max}}_{\mathcal{L}}})$  $\mathcal{V}_\mathrm{c}$  is  $\mathcal{V}_\mathrm{c}$  . **BEST** 

 $\hat{\mathcal{L}}$ 

## **1 Installation Instructions**

This section tells you how to install SEVMS Version 5.3-1. It is intended for a reader who has system management experience.

#### **1.1 Introduction**

SEVMS Version 5.3-1 installs as an upgrade to VMS Version 5.3-1. Therefore, you must first be sure that VMS Version 5.3-1 is installed on your system before attempting to install SEVMS Version 5.3-1. Once you are assured that your system is running VMS Version 5.3-1, you can proceed with the installation of SEVMS Version 5.3-1 as detailed in this chapter.

#### Caution: During the entire installation procedure, there should be no other user activity on your system. In particular, when SEVMS is not running, classifications are not checked or enforced.

- If you are installing SEVMS on your system for the first time, you must do the following things:
	- 1 Install, or upgrade your system to, VMS Version 5.3-1.
	- 2 Install SEVMS Version 5.3-1.
- If your system is presently running a version of SEVMS, you must do the following things:
	- 1 Either *restore* your system to VMS and then *upgrade* it to VMS Version 5.3-1 - Or *install* VMS Version 5.3-1.
	- 2 Install SEVMS Version 5.3-1.

Instructions for removing SEVMS Version 5.2 to restore your system to VMS Version 5.2 are contained in this chapter in Section 1.2.

For complete instructions on updating from VMS Version 5.2 to VMS Version 5.3-1, refer to the appropriate installation and operations guides which were supplied with your media kit, the *VMS Release Notes* and the *VMS System Management Subkit-Setup Volume.* 

Instructions for installing SEVMS Version 5.3-1 are contained in this chapter in Section 1.4.

#### Summary:

- Your system must be running VMS Version 5.3-1 prior to installation of SEVMS Version 5.3-1.
- If you are going to install SEVMS Version 5.3-1 on a cluster, all nodes should be running VMS Version 5.3-1. Rolling upgrades to SEVMS Version 5.3-1 are NOT recommended.

There should be no user activity on the system during the installation procedure.

### 1.2 Removing SEVMS Version 5.2

This section contains information for SEVMS customers who are currently running SEVMS Version 5.2.

In preparation for the successful installation of VMS Version 5.3-1 and SEVMS Version 5.3-1, customers who are running SEVMS Version 5.2 must first restore their system to VMS Version 5.2 by removing SEVMS.

To accomplish this, you must restore the VMS Version 5.2 files that were replaced by SEVMS Version 5.2 files when SEVMS was installed. This can be done by invoking the command procedure SEVMS\$RESTORE\_ VMS.COM, which is located by default in the SYS\$SYSROOT:[SEVMS\$SAVED] directory.

#### Note: Before removing SEVMS Version 5.2 you may wish to note security auditing information such as the file name of the log file and the resource wait mode because you will need to reset auditing characteristics when Version 5.3· 1 is installed. See Section· 1.5.1 for more information.

The SEVMS\$RESTORE\_VMS.COM command procedure contains a record of all VMS images which are replaced by SEVMS images when SEVMS is installed. Running this command procedure restores the VMS images which were previously saved during the SEVMS installation. This command procedure was supplied when SEVMS Version 5.2 was installed.

#### Restoring VMS Version 5.2

To restore the VMS Version 5.2 files, proceed as follows:

- 1 Log into the system manager's account.
- 2 Invoke the SEVMS\$RESTORE\_ VMS command procedure, which is located in SYS\$SYSROOT:[SEVMS\$SAVED]. This procedure provides user prompts. Follow the instructions given in these prompts.

This command procedure automatically restores the VMS system images to their appropriate system directories.

At the end of this procedure, your system is restored to VMS Version 5.2.

### 1.3 Installing VMS Version 5.3-1

After restoring your system to VMS Version 5.2, you are now ready to upgrade your system to VMS Version 5.3-1.

For complete instructions on updating from VMS Version 5 .2 to VMS Version 5.3-1, refer to the appropriate installation and operations guide which you received with your media kit, the *VM'S Release Notes* and the *VMS System Management Subkit-Setup Volume.* 

After you have upgraded your system, proceed to Section 1.4 for information about installing SEVMS Version 5.3-1.

影响

### 1.4 Installing SEVMS Version 5.3·1

This section contains information to guide you through the installation of SEVMS Version 5.3-1.

To prepare for the installation and for further details regarding installation and related activities, please refer to the previous sections of this chapter and the *VMS SES Security Manager's Guide.* 

#### Pre-Installation Notes

Please note the following information before beginning to install SEVMS:

- To *instaU* SEVMS, a minimum of 12,000 free blocks is required on the system disk.
- To *run* SEVMS, a minimum of 9500 free blocks is required on the system disk.

#### Installation Procedure

To install SEVMS, perform the following steps:

- 1 Back up your system disk. Refer to the following manuals of the ''VMS System Management Subkit" for information about this procedure: *Guide to Maintaining a VMS System, VMS Backup Utility Manual,*  and *Guide to VMS System Security.*
- 2 Install the SEVMS product kit with VMSINSTAL.

To install the kit, do the following:

- a. Log in to the system manager account (SYSTEM).
- b. Invoke the VMSINSTAL procedure-specifying the product name /version and the location of the distribution media.

This procedure provides user prompts. Follow the instructions given in the user prompts.

An example installation session is shown in Figure 1-1, in Section 1.5. Refer to this example as you install the product kit.

3 Set the SYSGEN parameter CLASS\_PROT to 1. This enables mandatory control checks (after the system is rebooted.)

An example of setting CLASS\_PROT follows:

```
$ MCR SYSGEN 
SYSGEN> USE CURRENT 
SYSGEN> SET CLASS PROT 1
SYSGEN> WRITE CURRENT 
SYSGEN> EXIT
```
CLASS\_PROT should also be set to 1 in MODPARAMS.DAT so that AUTOGEN will maintain its value. See the *VMS System Management Subkit* for more information about AUTOGEN.

4 Add the following line to the *beginning* of your SYSTARTUP\_V5.COM (system startup) command file (it is important that this line be placed as the first line of the file):

\$@SYS\$STARTUP:SEVMS\$STARTUP.COM

- 5 Reboot the system after the installation is completed. The system must be rebooted before the SEVMS software can be used.
- 6 Update any alternate copies of DCLTABLES.EXE.

The installation procedure only updates the first DCLTABLES.EXE it encounters when looking for SYS\$SYSROOT:[SYSLIBJDCLTABLES.EXE. If there are other command tables in other directories or other directory roots (e.g. [SYSn], or [SYSn.SYSCOMMON], etc.), the installation procedure does not update them.

To update other copies of DCLTABLES.EXE, issue the following commands after the installation procedure is complete:

- \$ BACKUP/SELECT=(INIT.CLD, SET.CLD, SHOW.CLD, AUDIT.CLD, RUN.CLD) ddcu:SEVMS531.A/SAVE SET []
- \$ SET COMMAND/TABLE=dcltable/OUTPUT=dcltable/ INIT.CLD, SET.CLD, -SHOW.CLD,AODIT.CLD,RON.CLD
- *ddcu:* is the device the SEVMS distribution media is mounted on.
- *dcltable* is the full file specification of the command table to be updated.
- 7 Rebuild the stand-alone BACKUP kit.

Because the SEVMS kit contains updated BACKUP.EXE and STABACKUP.EXE images, you must re-build your stand-alone kit in order to use the updated version of stand-alone BACKUP.

For details on how to build a stand-alone BACKUP kit, refer to the *VMS Backup Utility Manual* in the ''VMS System Management Subkit".

- 8 Back up and restore your system disk if you wish to be able to classify the system disk or any files on the system disk. Refer to the *Guide to Maintaining a VMS System, VMS Backup Utility Manual,* and *Guide to VMS System Security* for information about this procedure. Also, refer to the "Protecting Volumes" section of the *VMS SES Security Manager's Guide* for further information about backing up and restoring your system disk.
- 9 Refer to the *VMS SES Security Manager's Guide* for information about post-installation tasks that must be performed before labelled protection is fully enabled.

POST-INSTALLATION NOTE: Due to a bug in VMSINSTAL.COM, the SEVMS installation procedure is unable to set the appropriate file protection on the following files:

SYS\$COMMON: [SYSLIB]SEVMS\$SMB HDRFRM.DAT SYS\$COMMON: [SYSLIB]SEVMS\$SMB\_LIB.TLB

After the SEVMS installation is complete, please enter the following commands to change the protection and ownership of these two files:

- \$ SET FILE/OWNER•[l,4]/PROTECTION•(SYSTEM:RWE,OWNER,GROUP,WORLD) \_\$ SYS\$COMMON: [SYSLIB]SEVMS\$SMB\_HDRFRM.DAT
- \$ SET FILE/ONWER•[l,4]/PROTECTION•(SYSTEM:RWE,OWNER,GROUP,WORLD) \_\$ SYS\$COMMON: [SYSLIB]SEVMS\$SMB\_LIB.TLB

 $\frac{15}{200}$  and  $\frac{15}{200}$ 

**This problem will be fixed in a future release of VMS.** 

#### **Note: Since this kit replaces several base VMS components (detailed in Section 1.5), installing VMS Version 5.3·1 or RMS Journaling, after installing SEVMS, will negate the SEVMS installation.**

### **1.5 Typical Installation Procedure**

**This section contains the output of a typical SEVMS Version 5.3-1 installation.** It is **provided only as an example of an installation.** In a **specific installation, details may vary.** 

#### **Figure 1-1 Typical SEVMS Version 5.3-1 Installation Procedure**

\$ @SYS\$UPDATE:VMSINSTAL SEVMS531 MOAO: VMS Software Product Installation Procedure VS.3-1 It is 24-0CT-1989 at 12:07. Enter a question mark (?) at any time for help. \*Are you satisfied with the backup of your system disk [YES]? The following products will be processed: SEVMS V53.l Beginning installation of SEVMS V53.1 at 12:09 %VMSINSTAL-I-RESTORE, Restoring product saveset A.. %VMSINSTAL-I-RELMOVED, The product's release notes have been successfully moved to SYS\$HELP. %SEVMS-I-KITINFO, Installation kit version V53.l : This installation will copy any standard VMS system files it replaces : ! into the [SEVMS\$SAVED] directory, if they aren't already there. This -1 ! allows them to be restored, at a later date, to apply VMS updates.  $\ddot{\phantom{1}}$ +----------------------------------------------------------------------------+ Would you like to continue [YES]? %VMSINSTAL-I-SYSDIR, This product creates system disk directory VMI\$ROOT: [SEVMS\$SAVED]. %VMSINSTAL-I-SYSDIR, This product creates system disk directory VMI\$ROOT: [SYS\$STARTUP]/PROTECTION-(GR,WO). %CREATE-I-EXISTS, VMI\$ROOT:[SYS\$STARTUP] already exists %COPY-S-COPIED, VMI\$ROOT:[SYSEXE]AUTHORIZE.EXE;25 copied to VMI\$ROOT:[SEVMS\$SAVED]AUTHORIZE.EXE;25 (159 blocks) %COPY-S-COPIED, VMI\$ROOT:[SYSEXE]DIRECTORY.EXE;25 copied to VMI\$ROOT:[SEVMS\$SAVED]DIRECTORY.EXE;25 (94 blocks) %COPY-S-COPIED, VMI\$ROOT:[SYSEXE]BACKUP.EXE;26 copied to VMI\$ROOT:[SEVMS\$SAVED]BACKUP.EXE;26 (191 blocks) %COPY-S-COPIED, VMI\$ROOT:[SYSEXE]INIT.EXE;25 copied to VMI\$ROOT:[SEVMS\$SAVED]INIT.EXE;25 (81 blocks) %COPY-S-COPIED, VMI\$ROOT:[SYSEXE]LOGINOUT.EXE;33 copied to VMI\$ROOT:[SEVMS\$SAVED]LOGINOUT.EXE;33 (140 blocks) %COPY-S-COPIED, VMI\$ROOT:[SYS\$LDR]IO\_ROUTINES.EXE;4 copied to VMI\$ROOT: [SEVMS\$SAVED]IO\_ROUTINES.EXE;4 (71 blocks) %COPY-S-COPIED, VMI\$ROOT:[SYS\$LDR]MESSAGE\_ROUTINES.EXE;l copied to VMI\$ROOT:[SEVMS\$SAVED]MESSAGE\_ROUTINES.EXE;l (25 blocks) %COPY-S-COPIED, VMI\$ROOT:[SYS\$LDR]LOGICAL\_NAMES.EXE;l copied to VMI\$ROOT:[SEVMS\$SAVED]LOGICAL\_NAMES.EXE;l (19 blocks) %COPY-S-COPIED, VMI\$ROOT:[SYS\$LDR]SYSDEVICE.EXE;l copied to VMI\$ROOT: [SEVMS\$SAVED]SYSDEVICE.EXE;l (16 blocks)

**Figure 1-1 Cont'd on next page** 

 $\mathcal{A}$ 

#### **Figure 1-1 (Cont.) Typical SEVMS Version 5.3-1 Installation Procedure**

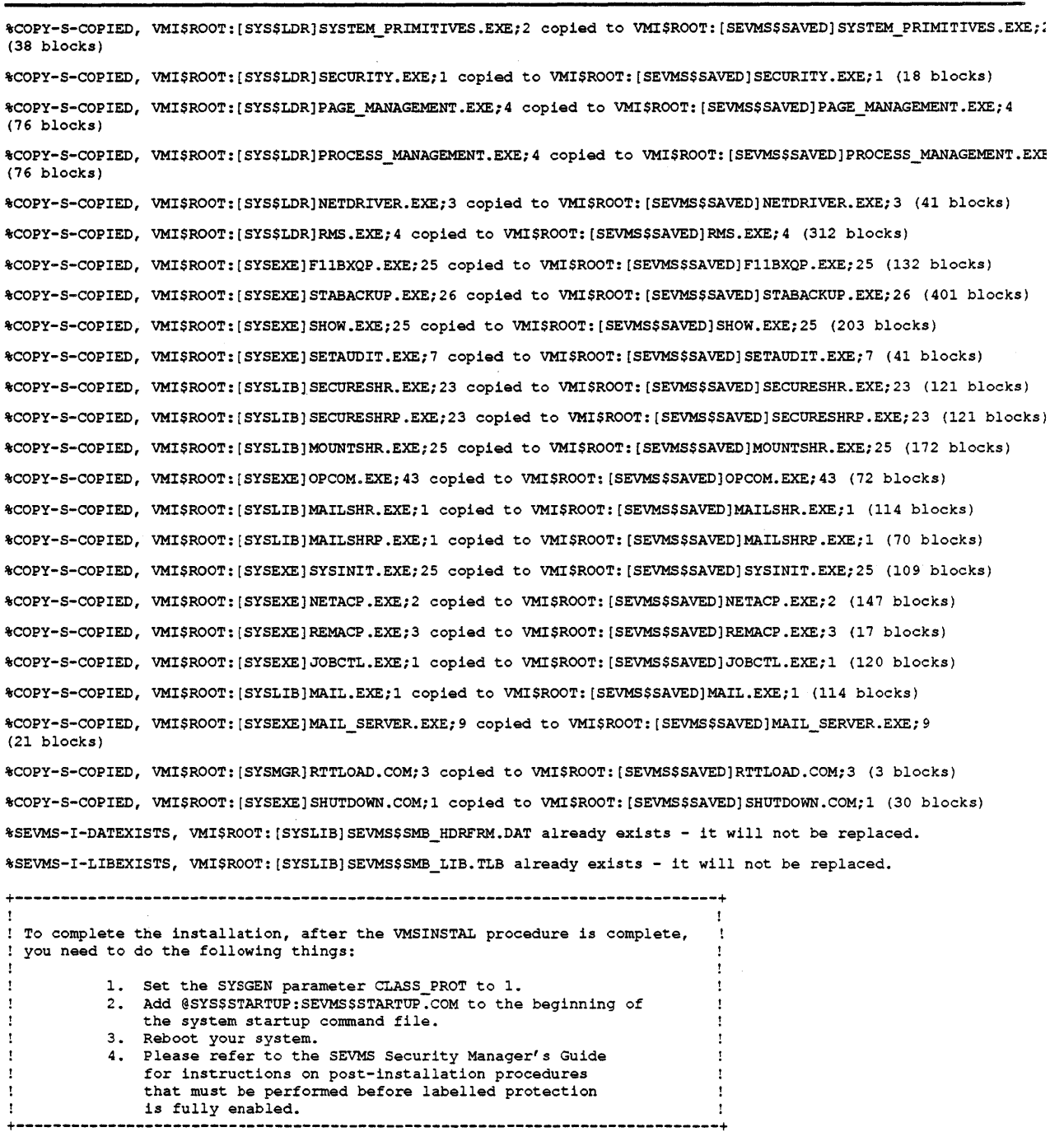

%VMSINSTAL-I-MOVEFILES, Files will now be moved to their target directories •••

Installation of SEVMS V53.l completed at 12:22

VMSINSTAL procedure done at 12:22

 $\vec{\chi}_{\rm{eff}}$  ).

#### **1.5.1 Note about SEVMS Audit Server Database**

The SEVMS audit server process uses a database file named AUDIT\_ SERVER.DAT to store auditing characteristics, such as the location of the security audit log file. (Refer to Section 6.2.1.1 of the *Guide to VMS System Security* for more information about this file.) The format of the file was changed in SEVMS Version 5.2, and is similiarly changed in versions which follow.

If the Version 5.3-1 audit server is started with a Version 5.1 (or prior) database file, the process will exit with an RMS-F-RET error status. The installation procedure attempts to prevent this problem from occuring, but, in some cases, additional manual steps must be taken.

To avoid this problem, the old database file must be renamed or deleted so that the audit server is forced to create a new database file. If the installation procedure detects a database file with an improper format (i.e. a database file from SEVMS Version 5.1 or prior), it will display the following warning and question:

+----------------------------------------------------------------------------+ ! The current audit server database file is not compatible with this version ! ! of SEVMS and will be deleted if you answer YES to the next question. Answerinq NO will cause this procedure to exit, allowinq you to take other ! actions (such as renaminq the file) before invokinq it aqain. ! +----------------------------------------------------------------------------+

\*Delete VMI\$ROOT:[SYSMGR]AUDIT\_SERVER.DAT; [YES]?

- If you answer "YES" to the preceeding question, the database file of the root into which you are installing SEVMS will be deleted. At the time you reboot the system, you may wish to use SET AUDIT commands to reset the auditing information stored in the database to that of your system specific values. (Refer to Section 6.2.1.1 of the *Guide to VMS System Security* for a description of this information.)
- If you answer "NO" to the preceeding question, the installation procedure will exit, allowing you to take other actions before restarting the installation. You may wish to do this if the database is being shared by SEVMS Version 5.1 (and prior) systems, or if you failed to note the auditing information before upgrading to SEVMS Version 5.3-1.

If SEVMS is being installed on a system which is a member of a cluster, and an incompatible database file is found, the installation procedure will display an additional "post-installation procedure" step - to remind you to check the database files in other system roots.

Incompatible database files can be identified by the number of keys in the file. Version 5.1 (and prior) database files have one key; Version 5.2 (and later) database files have two keys. A DIRECTORY/FULL command will display the number of keys in a file.

 $\label{eq:2.1} \frac{1}{\sqrt{2}}\sum_{i=1}^n\frac{1}{\sqrt{2}}\left(\frac{1}{\sqrt{2}}\right)^2\left(\frac{1}{\sqrt{2}}\right)^2.$  $\label{eq:2.1} \frac{1}{\sqrt{2}}\int_{\mathbb{R}^3}\frac{1}{\sqrt{2}}\left(\frac{1}{\sqrt{2}}\right)^2\frac{1}{\sqrt{2}}\left(\frac{1}{\sqrt{2}}\right)^2\frac{1}{\sqrt{2}}\left(\frac{1}{\sqrt{2}}\right)^2\frac{1}{\sqrt{2}}\left(\frac{1}{\sqrt{2}}\right)^2.$  $\label{eq:2.1} \frac{1}{\sqrt{2\pi}}\int_{\mathbb{R}^3}\frac{1}{\sqrt{2\pi}}\int_{\mathbb{R}^3}\frac{1}{\sqrt{2\pi}}\int_{\mathbb{R}^3}\frac{1}{\sqrt{2\pi}}\int_{\mathbb{R}^3}\frac{1}{\sqrt{2\pi}}\int_{\mathbb{R}^3}\frac{1}{\sqrt{2\pi}}\int_{\mathbb{R}^3}\frac{1}{\sqrt{2\pi}}\int_{\mathbb{R}^3}\frac{1}{\sqrt{2\pi}}\int_{\mathbb{R}^3}\frac{1}{\sqrt{2\pi}}\int_{\mathbb{R}^3}\frac{1$  $\frac{1}{\sqrt{2}}\left(\frac{1}{\sqrt{2}}\right)^{2}=\frac{1}{2}\left(\frac{1}{2}\right)^{2}$ 

# **2 Installation Files**

The files installed by the SEVMS kit fall into the following categories:

- Files that replace their VMS equivalents.
- Command definition files which add SEVMS commands.
- New files that exist only as a part of SEVMS.

The following sections provide lists of the files contained in each category, including a brief description of each file.

### 2.1 **Replacement Files**

The following files are SEVMS versions of standard VMS files. As SEVMS files are installed into the system, the latest versions of the VMS files being replaced are copied into the SYS\$SYSROOT:[SEVMS\$SAVED] directory. Previous versions of these files are also left in the SYS\$SYSROOT:[SYSEXE], SYS\$SYSROOT:[SYS\$LDR], and SYS\$SYSROOT:[SYSLIB] directories.

The VMS files replaced by the SEVMS installation can be manually purged from the SYS\$SYSROOT:[SYSEXE], [SYS\$LDR], and [SYSLIB] directories after the installation.

• .ANALAUDIT.EXE

Provides auditing analysis capability of audit records in audit archive file.

• AUDIT\_SERVER.EXE

Formats audit messages and records audit information in appropriate audit archive file.

• AUTHORIZE.EXE

Supports classification qualifiers on ADD, REMOVE, MODIFY. Supports display of classification labels. Supports definition and display of classification names.

• BACKUP.EXE

Supports save and restoration of file classification.

• DIRECTORY.EXE

Supports display of file classification.

• FllBXQP.EXE

Provides proper mandatory access checks for files.

• INIT.EXE

Supports initialization of a disk volume with access classification.

• JOBCTL.EXE

Causes batch jobs to run at the classification of the submitting process.

• LOGINOUT.EXE

Supports /SECRECY qualifier on log in as well as additional access checks.

• MAILSHR.EXE, MAILSHRP.EXE, MAIL\_SERVER.EXE and MAIL.EXE

Supports sending of mail to classified directories.

• MOUNTSHR.EXE

Supports new access checks on MOUNT.

• NETACP.EXE

Passes a classification when initiating a DECnet connection, and uses this classification in selecting a target process when receiving a connection.

• NETDRIVER.EXE

Uses the expanded structures that contain the classification of the process initiating a DECnet connection.

• OPCOM.EXE

Supports recognition of modification of user's SECRECY by means of AUTHORIZE, supports display of file classification in security aiarms, supports new printed-file alarms, and provides an interface with the audit server.

• REMACP.EXE

Uses the classification of the remote terminal (RT) device to allow /disallow an incoming SET HOST connecton.

• RMS.EXE

Contains support for auditing by classification.

• RTTLOAD.COM

Runs the REMACP image with BYPASS and DOWNGRADE privileges to allow it to process SET HOST requests from processes of any classification.

• SECURESHR.EXE, SECURESHRP.EXE

Supports new system services.

• SETAUDIT.EXE

Supports SET AUDIT command for auditing of DOWNGRADE operations.

• SHOW.EXE

Supports display of new privileges.

SHUTDOWN.COM

Provides a clean shutdown of auditing by doing the following: turning off auditing, flushing all buffered audit records, closing the operator log, and closing the archive file.

• STABACKUP.EXE

Supports save and restoration of file classification.

• STAENCBACKUP.EXE

For systems with encryption, supports save and restoration of file classification.

#### Note: STAENCBACKUP.EXE will only be installed on systems that already have encryption installed.

• IO\_ROUTINES.EXE, MESSAGE\_ROUTINES.EXE, LOGICAL\_ NAMES.EXE, SYSDEVICE.EXE, SYSTEM\_PRIMITIVES.EXE, SECURITY.EXE, PAGE\_MANAGEMENT.EXE, PROCESS\_ MANAGEMENT.EXE

New system image modules with miscellaneous changes.

• SYSINIT.EXE

Reads the classification information when mounting the boot volume.

### 2.2 Command Definition Files

The command definition files listed below add the indicated commands and qualifiers to the system command table (DCLTABLES.EXE).

- ANAL'YZE.CLD
	- $-$  ANALYZE/AUDIT
- INIT.CLD
	- INITIALIZE/SECRECY
- SET.CLD
	- SET AUDIT/SECRECY
	- SET CLASS
	- SET *object/CLASS*
	- SET TEMPLATE
- SHOW.CLD
	- SHOW AUDIT/SECRECY
	- $-$  SHOW CLASS
	- $-$  SHOW CLASS/PROCESS
	- SHOW *object/CLASS*
	- $-$  SHOW TEMPLATE
- RUN.CLD
	- RUN/PRIVILEGE=DOWNGRADE

#### - RUN/PRIVILEGE=UPGRADE

### 2.3 SEVMS Files

The files listed below are unique to SEVMS.

• SEVMS\$DEF.ADA, SEVMS\$DEF.BAS, SEVMS\$DEF.FOR, SEVMS\$DEF.H, SEVMS\$DEF.MAR, SEVMS\$DEF.PAS, SEVMS\$DEF.PLI, SEVMS\$DEF.R32

Symbolic definition files provided for various languages.

• SETSHOAUD.EXE

Implements the AUDIT SET command.

• SETSHOCLASS.EXE

Implements the SET and SHOW CLASS commands.

• SEVMS\$SMB\_HDRFRM.DAT

Template versus category data base for secure print symbiont. (See note below)

Note: If SYS\$LIBRARY:SEVMS\_SMB\_HDRFRM.DAT exists (from an earlier SEVMS installation) it will be renamed to SEVMS\$SMB\_ HDRFRM.DAT and not replaced. If SYS\$LIBRARY:SEVMS\$SMB\_HDRFRM.DAT already exists on the target disk, it will not be replaced.

• SEVMS\$SMB\_LIB.TLB

Template text library for secure print symbiont.

Note: If SYS\$LIBRARY:SEVMS\_SMB\_LIB.TLB exists (from an earlier SEVMS installation), it will be renamed to SEVMS\$SMB\_ LIB.TLB and not replaced. If SYS\$L1BRARY:SEVMS\$SMB\_LIB.TLB already exists on the target disk, it will not be replaced.

• SEVMS\$STARTUP.COM

Startup command file for SEVMS.

• SEVMS.HLP

Updates to the HELP facility for SEVMS.

• SEVMS\$SETSHOWAUDIT.EXE

Enables file audit according to classification.

• SEVMS\$RESTORE\_ VMS.COM

This command procedure is used prior to performing a VMS upgrade. It contains a record of all VMS images which are replaced by SEVMS images when SEVMS is installed. Running this command procedure restores the VMS images which were previously saved during SEVMS installation.

• SEVMS\$SMB.EXE

The secure print symbiont.

#### Note: If SYS\$SYSTEM:SEVMS\_SMB.EXE exists (from an earlier SEVMS installation), it will be deleted during installation.

• SEVMS\$LATSYM.EXE

A secure print symbiont which supports LAT print devices.

• SEVMS\$SETSHOTEMPLATE.EXE

Provides support for the SET/SHOW TEMPLATE commands.

• SEVMS\$SMB\_TEST.MAR

Used to aid in the development of customer-supplied formatting routines (which are used in conjunction with the .FORMAT\_LINE template directive of the SEVMS print symbiont).

### 2.4 Obsolete Files

This section lists the obsolete files from previous versions of SEVMS.

The following files are no longer used by SEVMS; these files can be deleted after installation:

• SEVMS\_SETSHOSMB.EXE

 $\label{eq:2} \frac{1}{\sqrt{2}}\int_{0}^{\infty}\frac{1}{\sqrt{2\pi}}\left(\frac{1}{\sqrt{2\pi}}\right)^{2}d\mu_{\rm{eff}}$  $\label{eq:2.1} \frac{1}{\sqrt{2}}\left(\frac{1}{\sqrt{2}}\right)^{2} \left(\frac{1}{\sqrt{2}}\right)^{2} \left(\frac{1}{\sqrt{2}}\right)^{2} \left(\frac{1}{\sqrt{2}}\right)^{2} \left(\frac{1}{\sqrt{2}}\right)^{2} \left(\frac{1}{\sqrt{2}}\right)^{2} \left(\frac{1}{\sqrt{2}}\right)^{2} \left(\frac{1}{\sqrt{2}}\right)^{2} \left(\frac{1}{\sqrt{2}}\right)^{2} \left(\frac{1}{\sqrt{2}}\right)^{2} \left(\frac{1}{\sqrt{2}}\right)^{2} \left(\$  $\label{eq:2.1} \frac{1}{\sqrt{2\pi}}\int_{\mathbb{R}^3}\frac{1}{\sqrt{2\pi}}\int_{\mathbb{R}^3}\frac{1}{\sqrt{2\pi}}\int_{\mathbb{R}^3}\frac{1}{\sqrt{2\pi}}\int_{\mathbb{R}^3}\frac{1}{\sqrt{2\pi}}\int_{\mathbb{R}^3}\frac{1}{\sqrt{2\pi}}\int_{\mathbb{R}^3}\frac{1}{\sqrt{2\pi}}\int_{\mathbb{R}^3}\frac{1}{\sqrt{2\pi}}\int_{\mathbb{R}^3}\frac{1}{\sqrt{2\pi}}\int_{\mathbb{R}^3}\frac{1$  $\label{eq:2.1} \frac{1}{\sqrt{2}}\int_{\mathbb{R}^3}\frac{1}{\sqrt{2}}\left(\frac{1}{\sqrt{2}}\right)^2\frac{1}{\sqrt{2}}\left(\frac{1}{\sqrt{2}}\right)^2\frac{1}{\sqrt{2}}\left(\frac{1}{\sqrt{2}}\right)^2\frac{1}{\sqrt{2}}\left(\frac{1}{\sqrt{2}}\right)^2\frac{1}{\sqrt{2}}\left(\frac{1}{\sqrt{2}}\right)^2\frac{1}{\sqrt{2}}\frac{1}{\sqrt{2}}\frac{1}{\sqrt{2}}\frac{1}{\sqrt{2}}\frac{1}{\sqrt{2}}\frac{1}{\sqrt{2}}$  $\mathcal{L}^{\text{max}}_{\text{max}}$  ,  $\mathcal{L}^{\text{max}}_{\text{max}}$  $\label{eq:2.1} \frac{1}{2}\sum_{i=1}^n\frac{1}{2}\sum_{i=1}^n\frac{1}{2}\sum_{i=1}^n\frac{1}{2}\sum_{i=1}^n\frac{1}{2}\sum_{i=1}^n\frac{1}{2}\sum_{i=1}^n\frac{1}{2}\sum_{i=1}^n\frac{1}{2}\sum_{i=1}^n\frac{1}{2}\sum_{i=1}^n\frac{1}{2}\sum_{i=1}^n\frac{1}{2}\sum_{i=1}^n\frac{1}{2}\sum_{i=1}^n\frac{1}{2}\sum_{i=1}^n\frac{1}{2}\sum_{i=1}^n\$ 

# **3 Problem Reports**

Problems can be submitted to the nearest delivery center using the SEVMS problem report form included with your SES documentation set.

Besides the standard information needed with any problem report (description of problem, sequence of events leading to problem, short command file and/or program to reproduce problem), please include the following SEVMS-specific information (where applicable):

- Crash dump, if available, with output from SDA SHOW CRASH, SHOW STACK.
- An indication of the relative classifications of the subjects and objects involved, if the problem concerns enforcement of mandatory controls.
- If possible, a sanitized version of the code related to the problem.

 $\lambda_{\rm{max}}$  $\label{eq:2.1} \frac{1}{\sqrt{2\pi}}\int_{0}^{\infty} \frac{1}{\sqrt{2\pi}}\left(\frac{1}{\sqrt{2\pi}}\right)^{2\alpha} \frac{1}{\sqrt{2\pi}}\frac{1}{\sqrt{2\pi}}\int_{0}^{\infty} \frac{1}{\sqrt{2\pi}}\frac{1}{\sqrt{2\pi}}\frac{1}{\sqrt{2\pi}}\frac{1}{\sqrt{2\pi}}\frac{1}{\sqrt{2\pi}}\frac{1}{\sqrt{2\pi}}\frac{1}{\sqrt{2\pi}}\frac{1}{\sqrt{2\pi}}\frac{1}{\sqrt{2\pi}}\frac{1}{\sqrt{2\pi}}\$  $\sim 30$  $\label{eq:2.1} \mathcal{L}(\mathcal{L}) = \mathcal{L}(\mathcal{L}) \mathcal{L}(\mathcal{L}) = \mathcal{L}(\mathcal{L})$ 

# **Part II Release Notes**

This part of the manual contains release notes for SEVMS. Release notes are included in the SEVMS documentation set to supplement its manuals with the latest changes to the software and documentation.

The information in this part is divided into the following sections:

- $\bullet$ New and Changed Features
- Problems and Restrictions  $\bullet$
- Problems Resolved
- Notes to Documentation  $\bullet$

 $\frac{1}{2}$ 

 $\label{eq:2.1} \frac{1}{\sqrt{2}}\sum_{i=1}^n\frac{1}{\sqrt{2}}\sum_{i=1}^n\frac{1}{\sqrt{2}}\sum_{i=1}^n\frac{1}{\sqrt{2}}\sum_{i=1}^n\frac{1}{\sqrt{2}}\sum_{i=1}^n\frac{1}{\sqrt{2}}\sum_{i=1}^n\frac{1}{\sqrt{2}}\sum_{i=1}^n\frac{1}{\sqrt{2}}\sum_{i=1}^n\frac{1}{\sqrt{2}}\sum_{i=1}^n\frac{1}{\sqrt{2}}\sum_{i=1}^n\frac{1}{\sqrt{2}}\sum_{i=1}^n\frac$ 

## **4 New and Changed Features**

This section contains information pertaining to the new and changed features of SEVMS Version 5.3-1. A brief description of each new or changed feature is provided, including a reference to where more information can be found on the topic.

### **4.1 File Classification Not Displayed For DIRECTORY Command Across Network**

For SEVMS Version 5.3-1, the classification of files will not be displayed when a DIRECTORY/FULL or DIRECTORY/SECURITY command is issued for a directory on another network node.

In previous versions of SEVMS, when these commands were issued, a classification of "0" (i.e. SECRECY=(LEVEL=UNCLASSIFIED) on most systems) was always displayed, regardless of the actual classification of the file(s).

### **4.2 Symbolic Definition Files For Languages Available**

This version of SEVMS provides symbolic definition files for various languages (listed below). The files provide definitions of SEVMS-specific values that are useful to system programmers.

The following symbolic definition files have been added to the SEVMS kit and reside in the SYS\$COMMON:[SYSLIB] directory on the system:

- SEVMS\$DEF.ADA
- SEVMS\$DEF.BAS
- SEVMS\$DEF.FOR
- SEVMS\$DEF.H
- SEVMS\$DEF.MAR
- SEVMS\$DEF.PAS
- SEVMS\$DEF.PLI
- SEVMS\$DEF.R32

### **4.3 Change to File Name-SEVMS\_SMB.EXE Becomes SEVMS\$SMB.EXE**

Beginning with SEVMS Version 5.3-1, the name of the executable file previously called SEVMS\_SMB.EXE has been changed. The new name for this file is SEVMS\$SMB.EXE.

Reminder: START/QUEUE/PROCESSOR=SEVMS\_SMB commands must be changed to START/QUEUE/PROCESSOR=SEVMS\$SMB.

4-1

### **4.4 Change to Recommended Privileges for MAIL Accounts**

In Version 5.2 of SEVMS, it was recommended in 'Section 5.11' of the *VMS SES Securi'ty Manager's Guide* that default mail accounts be given DOWNGRADE privilege as both a "default" and an "authorized" privilege. This recommendation has been changed for Version 5.3-1.

For this version of SEVMS, it is recommended that the MAIL\$SERVER account be given DOWNGRADE privilege only as an "authorized" privilege.

### **4.5 New Functionality — Classification of Local Interactive Terminals**

Previous versions of SEVMS used a terminal's device classification to determine the allowable range of classifications that a user could specify when logging in. This functionality has been changed for SEVMS Version 5.3-1.

For this version of SEVMS, a local terminal can still be classified with a terminal device classification - but, in addition, it can be given a *login classification range* which specifies the classification range of log-ins allowed on that terminal.

This change has been implemented so that terminals can be single level devices when users are not logged-in. This is important at sites where output to multi-level devices must be labeled (as with the SEVMS secure print symbiont).

#### **4.5.1 Definition of Local Interactive Terminals**

Local interactive terminals are terminals that are connected to asynchronous, serial line multiplexers on interfaces which reside on VAX processor buses or are provided as part of the processors themselves. These include all interfaces listed in Table 8-1 of the *VMS I* I *0 User's Reference Manual: Part I* except for LAT terminal interfaces. These local terminals have the following device types:

- Tr
- TX
- OP
- cs

#### **4.5.2 Classification of Logins to Local Interactive Terminals**

As in previous versions of SEVMS, SEVMS Version 5.3-1 allows local interactive terminals to have a device classification (similiar to any other device). This classification is referred to as the *terminal device classification.* In previous versions of SEVMS, the terminal device classification was used to determine the range of classifications a user was allowed to specify when logging in on a local interactive terminal, as well as the classification of a terminal when no users were logged-in to the terminal.

New for SEVMS Version 5.3-1 is the concept that terminals can now also be given a *log-in classification range.* The log-in classification range establishes a specific range of classifications which can be used for log-ins to a terminal.

When a log-in classification range is established for a terminal, it is used, rather than the terminal device classification, to determine the classification range for user log-ins. For the duration of the user's interactive session, the terminal is reclassified to the user's log-in classification (as described in Section 4.6). A terminal's log-in classification range is *not* used for other access control purposes.

If no log-in classification range is established for a terminal, the terminal device classification is used for specifying the terminal's classification range for user log-ins, as well as the terminal's classification when no users are logged-in.

The log-in classification ranges associated with each local interactive terminal are stored in a database file on the system. SEVMS uses the information in the database file when determining the range of classifications allowed for log-in to a terminal. If no log-in classification range record exists for a given terminal in the database, then log-in to that terminal will be constrained by the device classification of the terminal.

The database file used to store the log-in classification ranges for terminals is called SYS\$COMMON:[SYSEXE]SEVMS\$LOGIN\_CLASS.DAT. This is also the file which is used to contain classifications for LAT and network connections.

The SET CLASS/TERMINAL and SHOW CLASS/TERMINAL DCL commands are used to maintain this database. These commands are described in the following sections.

#### 4.5.2.1 SET CLASS/TERMINAL

The SET CLASS/TERMINAL command is used to create and modify log-in classification ranges for local interactive terminals in the SEVMS\$LOGIN\_CLASS.DAT database file. When this command is used with the /REMOVE qualifier, it enables a user to delete an unwanted log-in classification range from the database file.

A user must have WRITE access

to *SYS\$COMMON:[SYSEXE]SEVMS\$LOGIN\_CLASS.DAT* to execute this command. By default, this means the user must have SYSTEM privilege (SYSPRV).

The format of this command is as follows:

SET CLASS/TERMINAL | /SECRECY=<classification-range> | <terminal-name> /INTEGRITY =<Classification-range>

The <terminal-name> must have one of following formats:

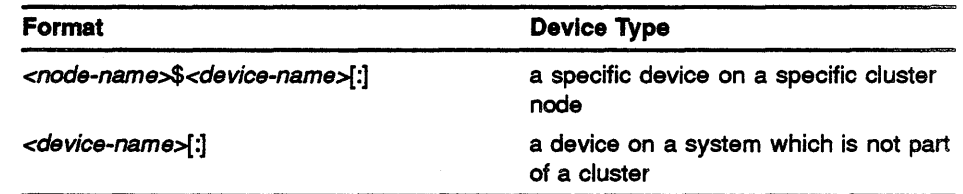

Wildcards are not allowed in the command line.

While terminal devices are not cluster accessible, the *<node-name>\$<device-name>[:]* format is used to uniquely identify each device on the cluster in the shared cluster database. It is the same format that is returned by the DVI\$\_DISPLAY\_DEVNAM item of the \$GETDVI system service, except that the colon is optional. The *<device-name>[:]*  form is intended for use on systems which are not clustered and the SCSNODE SYSGEN parameter is null. It will not match any terminal on a system where SCSNODE is defined.

If the device name specified in the terminal name is not one of the types listed in Section 4.5.1, SET CLASS/TERMINAL will return the following error:

"%SET-F-INVDEV, device is invalid for requested operation"

No check for existence of a node is made, since a node may not be a member of the cluster at the time the database is loaded. No check for existence of a device is made, since the database might be loaded before a controller is installed.

When SET CLASS/TERMINAL stores the terminal name in the database, it always includes the colon (:). The colon is optional in the command line.

#### 4.5.2.2 SHOW CLASS/TERMINAL

The SHOW CLASS/TERMINAL command is used to display login classification ranges for local interactive terminals. A user must have READ access to SYS\$COMMON:[SYSEXEJSEVMS\$LOGIN\_CLASS.DAT to execute this command. By default, this means that the user must have SYSTEM privilege (SYSPRV). The format of this command is as follows:

SHOW CLASS/TERMINAL <terminal-name>

where <terminal-name> must have one of following formats:

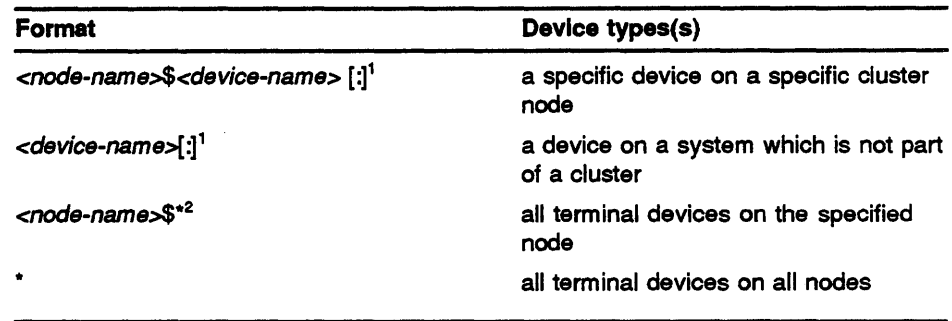

<sup>1</sup> Partial wildcarding of the  $\prec$ device-name> is allowed (i.e.  $\prec$ partial-device-name>\*).

<sup>2</sup> Partial wildcarding of the <node-name> is allowed (i.e. <partial-node-name>\*).

*As* is shown in the above table, full and partial wildcarding of the *terminal-name* is allowed. Note that the wildcard must always be at the end of the full or partially specified *terminal-name.* 

Refer to Section 4.10 and to the "DCL Commands" section of the *VMS SES User's Guide* for additional information about full and partial wildcarding of SHOW CLASS commands.

The following example illustrates the use of the SHOW CLASS. trERMINAL command with a full wildcard to display all terminal devices on all nodes.

\$ SHOW CLASS/TERMINAL \* Terminal classifications on 19-FEB-1990 13:31:31.25 Terminal: ANODE\$TXA3: Class: SECRECY=(LEVEL=SECRET, CATEGORY=(NONE)) Terminal: ZNODE\$0PA0: Class: SECRECY=(LEVEL=TOP\_SECRET, CATEGORY=(A))

### **4.6 Reclassification of Terminals During Interactive Use**

While a terminal is being used interactively (i.e. between the time a user logs in upon a terminal and the time the user's process deallocates it), the terminal is reclassified to the user's process' classification. After interactive use, the terminal's device classification is reset to its prior value. This is necessary because a terminal could be classified differently than the user's process. For example, a terminal device could have a device classification of SECRET, but be authorized in the log-in classification database for log-ins within the range SECRET through TOP\_ SECRET. If the terminal was not reclassified, a TOP \_SECRET process logged-in at the terminal could not open a channel and write to it.

### **4.7 New DCL Commands Implemented To Set and Show Classifications Associated With Terminals**

For SEVMS Version 5.3-1, two new commands have been implemented to set and show classifications associated with terminals. The SET CLASS fl'ERMINAL and SHOW CLASS/TERMINAL commands are now available in this release of SEVMS.

Refer to Section 4.5 of this chapter for a detailed description of the functions and use of these SEVMS commands.

### **4.8 New Qualifier Added to SET CLASS Commands - /REMOVE**

A new qualifier, /REMOVE, has been added to the SEVMS SET CLASS commands. This qualifier affects the existing SET CLASS/SERVER (and SET CLASS/SERVER/PORT) and SET CLASS/NODE commands, and can also be used with the new SET CLASS/TERMINAL command (described in Section 4.5).

This qualifier enables a user to delete an unwanted record from the SEVMS\$LOGIN\_CLASS.DAT database file.

Examples of the using this qualifier with each applicable SET CLASS command are provided below.

\$SET CLASS/SERVER server-name/REMOVE

\$SET CLASS/SERVER/PORT-port-name server-name/REMOVE

\$SET CLASS/NODE/LINK•link-type node-name/REMOVE

\$SET CLASS/TERMINAL terminal-name/REMOVE

### **4.9 Changes to ANALYZE/AUDIT Command**

The following SEVMS-specific changes have been made to the VMS ANALYZE/AUDIT command.

#### **4.9.1**   $New$  Qualifier - /FACILITY=SEVMS

An SEVMS-specific qualifier has been added to the VMS ANALYZE /AUDIT command. This qualifier, /FACILITY=SEVMS, can be used in conjunction with the /EVENT\_TYPE qualifier and is required when specifying SEVMS event types. The syntax for using this command is shown below.

\$ANALYZE/AUDIT/FACILITY•SEVMS/EVENT\_TYPE•sevms\_event\_type-keyword file-name

#### **4.9.2 New Keywords for /EVENT\_ TYPE Qualifier**

The following SEVMS-specific keywords have been added to the /EVENT\_ TYPE qualifier of the VMS ANALYZE/AUDIT command:

- $PRINTED\_FILE$   $-$  selects attempts to print files
- LABEL\_BYPASS selects attempts to bypass page labeling using PRINT/PASSALL command
- CHANGE\_CLASS selects attempts to change the classification of objects using SET CLASS command (i.e. \$CHANGE\_CLASS system service)

In addition, the /EVENT\_TYPE=ALL qualifier has been changed . It now displays all SEVMS information as well as all VMS information. To display all SEVMS information only (without VMS information), use the new /FACILITY =SEVMS qualifier in conjunction with this keyword.

The /EVENT\_TYPE qualifier specifies the general class of event to be used in selecting audit records from the audit archive file. The syntax of this command, when used to select SEVMS-specific event types, is shown below.

\$ANALYZE/AODIT/FACILITY•SEVMS/EVENT\_TYPE•sevms\_event\_type-keyword file-name

The *sevms\_event\_type-keyword* is specified from one of the choices listed above. The /FACILITY =SEVMS qualifier is required for this command.

The following examples show the use of two of the keywords of the IEVENT\_TYPE qualifier, and the results which are displayed when each is used. An explanation follows each example.

\$ANALYZE/AODIT/FACILITY•SEVMS/EVENT\_TYPE•CHANGE\_CLASS AUDIT.LOG

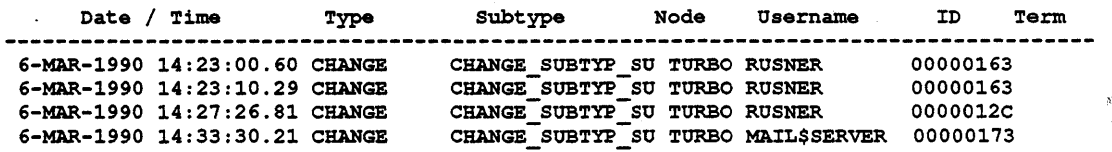

This command specifies that SEVMS audit records which contain attempts to change the classification of objects by use of the SET CLASS command or the \$CHANGE\_CLASS system service be displayed for analysis. It specifies that the information be selected from the records in audit archive file named AUDIT.LOG. In this case, the AUDIT.LOG records show that there were several such attempts: they all occurred on node TURBO, the user was RUSNER in all cases except for the last one, which was MAIL\$SERVER. The date and time for each is recorded, as well as the event which caused the audit record.

\$ANALYZE/AUDIT/FACILITY=SEVMS/EVENT\_TYPE=LABEL\_BYPASS\_AUDIT.LOG

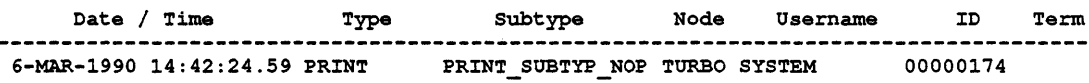

This command specifies that SEVMS audit records which contain attempts to bypass the page labeling on files through use of the PRINT/PASSALL command be displayed for analysis. It specifies that the information be selected from the records in audit archive file named AUDIT.LOG. In this case, the AUDIT.LOG file contained only one record of such an attempt: it occurred on node TURBO, by user SYSTEM, on the day and time shown.

#### **4.9.3 New Keywords for /SELECT Qualifier**

The SEVMS-specific keywords SYMBIONT\_PROCESS\_ID and QUEMGR\_ JOB\_NUMBER have been added to the /SELECT qualifier of the VMS ANALyzE/AUDIT command.

These keywords replace the SYMBIONT\_ID and JOBNUM keywords used with the /SELECT qualifier in SEVMS Version 5.2.

The /SELECT qualifier specifies the criteria to be used when selecting event records. The syntax of this command is shown below.

\$ANALYZE/AUDIT/SELECT•keyword•value file-name

The *keyword* is specified from one of the choices described above.

#### **4.10 Partial Wildcarding** (\*) **Support Added for SHOW CLASS Command**

For this version of SEVMS, support has been added for the partial wildcarding of SHOW CLASS commands. This new feature can be used with the SHOW CLASS/NODE, SHOW CLASS/SERVER, and SHOW CLASS/TERMINAL commands.

This feature enables a user to specify a partial name with a wildcard (\*) to display node, server, and terminal classification information. For example, this new feature could be used to display the classification of all terminal names beginning with TX by specifying TX\* in the command line. The following example illustrates this idea:

```
$ SHOW CLASS/TERMINAL OP* 
Terminal classifications on 22-MAY-1990 05:56:15.66 
Terminal: OPAll: 
Class: SECRECY=(LEVEL=SECRET, CATEGORY=(NONE))
Terminal: OPA8 : 
Class: SECRECY=(LEVEL=CONFIDENTIAL, CATEGORY=(NONE))
```
This feature does not support partial wildcarding for port names, however (i.e. SHOW CLASS/SERVER/PORT).

Refer to the *VMS SES User's Guide* "DCL Commands" section for further information.

## **5 Problems and Restrictions**

This section contains information about problems and restrictions which apply to Version 5.3-1 of SEVMS. A brief description of each problem or restriction is provided, including a reference to where more information can be located on the topic.

### **5.1 Installation Procedure Note**

Due to a bug in VMSINSTAL.COM, the SEVMS installation procedure is unable to set the appropriate file protection on the following files:

SYS\$COMMON: [SYSLIB]SEVMS\$SMB HDRFRM.DAT SYS\$COMMON: [SYSLIB]SEVMS\$SMB\_LIB.TLB

After the SEVMS installation is complete, please enter the following commands to change the protection and ownership of these two files:

- \$ SET FILE/OWNER•[l,4]/PROTECTION•(SYSTEM:RWE,OWNER,GROUP,WORLD) \_ \$ SYS\$COMMON: [ SYSL:tB] SEVMS\$SMB \_ HDRFRM. DAT
- \$ SET FILE/ONWER=[1,4]/PROTECTION=(SYSTEM:RWE, OWNER, GROUP, WORLD) -\_\$ SYS\$COMMON: [SYSL:tB] SEVMS\$SMB\_L:tB. TLB

This problem will be fixed in a future release of VMS.

### **5.2 Mailing Down to Privileged Accounts**

ln SEVMS Version 5.2, there was a restriction (described in the VMS SES Version 5.2 Cover Letter) associated with mailing down to privileged accounts. This restriction stated that if a user can receive mail through DECnet, then the user's default MAIL directory must be classified with the user's maximum authorized classification.

This restriction is still in effect for SEVMS Version 5.3-1.

#### **5.3 DISCONNECT Terminal Characteristic Not Fully Supported**

SEVMS does not provide full support for terminals which are set to DISCONNECT. Setting a terminal with this characteristic causes it to be accessed through a virtual terminal. This allows a user to switch from one (user-owned) process to another (user-owned) process without logging out of the terminal. The use of virtual terminals also allows users to connect to disconnected processes when they log in.

SEVMS allows a user logging-in to connect only to a process with a classification identical to that specified (or defaulted to) in that log-in. SEVMS does not, however, support similiar limitations on the use of the DCL CONNECT command.

Terminals on SEVMS systems should not be set to DISCONNECT unless some other means are used to insure that there can be no change in classification. For instance, since VMS already ensures that a process being connected-to belongs to the same user, terminals can be set DISCONNECT if all users have single level accounts.

This restriction applies to this version, and all prior versions, of SEVMS.

### **5.4 System Disk Classification Restriction**

When classifying the system disk, the empty, but classified, disk must be created on an SEVMS Version 5.x system.

### **5.5 Storage Library System (SLS) - Note for Use With SEVMS**

If SLS (Storage Library System) is to be installed on the same system as SEVMS, you must first contact the SEVMS support center for your area.

# **6 Problems Resolved**

This section contains information pertaining to problems in previous versions of SEVMS which have been resolved in Version 5.3-1 of SEVMS.

This section discusses only those resolved problems which may be significant to the customer.

### **6.1 MAIL - Problems Resolved**

• In prior versions of SEVMS, newly created MAIL.MAI and message files were classified using the classification of the sending process.

For this version of SEVMS, these files are now classified using the classification of the recipient process' default mail directory.

• In prior versions of SEVMS, MAIL messages sent by a privileged, higher-classified user to a lower-classified user could not be selected for reading by the lower-classified user.

This problem has been resolved in this version of SEVMS. The lowerclassified user can now select MAIL messages sent by a privileged, higher-classified user.

### **6.2** SET AUDIT - Problems Resolved

When the *ENABLE* or *DISABLE* qualifier is used with the SET AUDIT/SECRECY or SET AUDIT/INTEGRITY command, a classification qualifier must also be used.

In prior versions of SEVMS, an error message should have been generated, but was not, when the SET AUDIT/SECRECY or SET AUDIT/INTEGRITY commands were issued with the /ENABLE or /DISABLE qualifier and a classification qualifier was not included.

For this version of SEVMS, this problem has been resolved. An error is now generated if a classification qualifier is not included when /ENABLE or /DISABLE is used.

• The /SECRECY and /INTEGRITY qualifier cannot be used with the SET AUDIT command at the same time.

In prior versions of SEVMS, an error message should have been generated, but was not, when the SET AUDIT command was issued with both the /SECRECY and /INTEGRITY qualifiers. Instead, the classification specified would arbitrarily be used as an INTEGRITY classification.

For this version of SEVMS, this problem has been resolved. An error is now generated if the /SECRECY and /INTEGRITY qualifiers are entered in the same command line.

### **6.3 Captive Account/LOGINOUT Problem Resolved**

In SEVMS Version 5.2, a user cannot log in through a captive account. (Captive accounts are accounts that have the CAPI'IVE flag specified in the UAF record.)

This problem has been fixed in Version 5 .3-1 of SEVMS.

### 6.4 ANALYZE/AUDIT Command - /EVENT\_ TYPE=PRINT Functionality **Restored**

The /EVENT\_TYPE=PRINT qualifier of the ANALYZE/AUDIT command was removed from Version 5.2 of SEVMS. The functionality of this qualifier has been restored in Version 5.3-1 of SEVMS - however, the keyword name portion of the qualifier has been changed to PRINTED \_FILE (i.e. /EVENT\_TYPE=PRINTED\_FILE). Refer to Section 4.9.2 for details about this new keyword name and its functionality.

This qualifier is used to produce an audit report which selects all records written to the security audit log file that were generated as a result of PRINT events.

The alternate method to achieve identical results to the (former) /EVENT\_ TYPE=PRINT qualifier, which was recommended and described in the Version 5.2 Release Notes, is still valid and can also be used. An updated version of this alternate method is included in this release note.

#### **Alternate Method**

To produce an audit report which selects all records written to the security audit log file that are generated as a result of PRINT events, you can use the /SELECT qualifier of ANALYZE/AUDIT command. When this qualifier is used with the SYMBIONT\_PROCESS\_ID or QUEMGR\_JOB\_ NUMBER keywords and the wildcard character(\*), it produces the same results as the new /EVENT\_TYPE=PRINTED\_FILE (formerly /EVENT\_ TYPE=PRINT) qualifier.

The syntax for these commands is as follows:

\$.ANALYZE/AODIT/SELECT=SYMBIONT\_PROCESS\_ID=\* file-name

*OR* 

\$.ANALYZE/AUDIT/SELECT•QUEMGR\_JOB\_NUMBER•\* file-spec

### **6.5 Classification of Template Device**

In previous versions of SEVMS, there was a problem which prevented the classification of template devices. This problem has been corrected in SEVMS Version 5.3-1.

6-2

### 6.6 RMS Channel Unavailable

For SEVMS Version 5.2, a problem existed (when classifying files) which sometimes resulted in the following error message:

-RMS-F-CHN, assign channel system service request failed -SYSTEM-F-NOIOCHAN, no I/O channel available

This problem has been corrected in this version of SEVMS.

### 6.7 \$CREPRC Returns BADPARAM Error

In versions of SEVMS prior to Version 5.3-1, there was a problem in the \$CREPRC system service which sometimes caused a SS\$\_BADPARAM error to be returned when a classification was specified. This problem has been corrected in this version of SEVMS.

### 6.8 SEVMS LAT Print Symbiont - DEFINE/FORM/LENGTH Support

A change has been made to the maximum value supported for DEFINE /FORM/LENGTH of the SEVMS LAT print symbiont.

In SEVMS Version 5.2, the SEVMS LAT print symbiont (SEVMS\$LATSYM.EXE) would hang when a form length was set to greater than 131.

In SEVMS Version 5.3-1, form lengths up to (and including) 255 are now supported.

### 6.9 SHOW CLASS/NODE Command - Wildcard (\*) Problem Resolved

In prior versions of SEVMS, when the SHOW CLASS/NODE \* command was issued, the \* was not echoed back if no node was found for a particular LINK type.

This problem has been corrected for this version of SEVMS.

 $\label{eq:2.1} \frac{1}{\sqrt{2}}\left(\frac{1}{\sqrt{2}}\right)^{2} \left(\frac{1}{\sqrt{2}}\right)^{2} \left(\frac{1}{\sqrt{2}}\right)^{2} \left(\frac{1}{\sqrt{2}}\right)^{2} \left(\frac{1}{\sqrt{2}}\right)^{2} \left(\frac{1}{\sqrt{2}}\right)^{2} \left(\frac{1}{\sqrt{2}}\right)^{2} \left(\frac{1}{\sqrt{2}}\right)^{2} \left(\frac{1}{\sqrt{2}}\right)^{2} \left(\frac{1}{\sqrt{2}}\right)^{2} \left(\frac{1}{\sqrt{2}}\right)^{2} \left(\$  $\mathcal{L}(\mathcal{A})$  and  $\mathcal{L}(\mathcal{A})$  . 

 $\label{eq:2.1} \mathcal{L}_{\mathcal{A}}(\mathcal{A}) = \mathcal{L}_{\mathcal{A}}(\mathcal{A}) \mathcal{L}_{\mathcal{A}}(\mathcal{A}) = \mathcal{L}_{\mathcal{A}}(\mathcal{A})$ 

 $\label{eq:2.1} \frac{1}{\sqrt{2}}\left(\frac{1}{\sqrt{2}}\right)^{2} \left(\frac{1}{\sqrt{2}}\right)^{2} \left(\frac{1}{\sqrt{2}}\right)^{2} \left(\frac{1}{\sqrt{2}}\right)^{2} \left(\frac{1}{\sqrt{2}}\right)^{2} \left(\frac{1}{\sqrt{2}}\right)^{2} \left(\frac{1}{\sqrt{2}}\right)^{2} \left(\frac{1}{\sqrt{2}}\right)^{2} \left(\frac{1}{\sqrt{2}}\right)^{2} \left(\frac{1}{\sqrt{2}}\right)^{2} \left(\frac{1}{\sqrt{2}}\right)^{2} \left(\$ 

 $\label{eq:2.1} \frac{1}{\sqrt{2}}\left(\frac{1}{\sqrt{2}}\right)^{2} \left(\frac{1}{\sqrt{2}}\right)^{2} \left(\frac{1}{\sqrt{2}}\right)^{2} \left(\frac{1}{\sqrt{2}}\right)^{2} \left(\frac{1}{\sqrt{2}}\right)^{2} \left(\frac{1}{\sqrt{2}}\right)^{2} \left(\frac{1}{\sqrt{2}}\right)^{2} \left(\frac{1}{\sqrt{2}}\right)^{2} \left(\frac{1}{\sqrt{2}}\right)^{2} \left(\frac{1}{\sqrt{2}}\right)^{2} \left(\frac{1}{\sqrt{2}}\right)^{2} \left(\$ 

## **Index**

# **A**

Audit server database in SEVMS Version 5.1 • 1-7 in SEVMS Version 5.2 · 1-7 AUDIT\_SERVER.DAT • 1-7

# **c**

Changed features• 4-1 · Command definition files • 2-3 Command syntax of SEVMS commands• viii of VMS commands •viii **Conventions** SEVMS•viii VMS•viii

# **D**

DIGITAL consultant services provided by • v Documentation associated SEVMS manuals • vi associated VMS manuals • vi, vii description of • v relationship of VMS and SEVMS manuals• vii Document structure • v Dominate definition of • viii

## **F**

Features new and changed • 4-1 Files provided by installation • 2-1 replaced by installation • 2-1 SEVMS files provided by installation • 2-4

# I

Installation • 1-1 caution • 1-1 files provided by SEVMS • 2-1 replacement files• 2-1 sample of  $\cdot$  1-5 SEVMS files provided • 2-4 Intended audience • v

# **L**

Licensed software of VMS Security Enhancement Service • v

# **N**

New features • 4-1

# **0**

Obsolete files • 2-5 **Operator** definition of • viii

## **p**

Problem reports · 3-1 Problems · 5-1 Problems resolved • 6-1

# **Q**

Quality Assurance Report (OAR)• 3-1

# **R**

Release notes • 3-1 to 6-3 Restrictions • 5-1

# **s**

Scalar definition of • viii Security category conventions used • viii Security Enhancement Service • v see also VMS SES Security level conventions used • viii Security manager use of this manual • v SES see VMS SES SES Documentation description of • v SES Installation Guide and Release Notes Manual structure of • v Set definition of • viii **SEVMS** conventions of • viii definition of • v SEVMS documentation associated manuals • vi SEVMS Version 5.2 removing • 1-2 SEVMS Version 5.3-1 files provided by installation • 2-4 installation of • 1-3 sample installation • 1-5 Software Performance Report (SPR) • 3-1 Subset definition of • viii System manager use of this manual • v

# **u**

Using this manual • v

# **v**

#### VMS

conventions of • viii VMS documentation associated manuals • vi VMS Security Enhancement Service see also VMS SES definition of • v VMS SES description of • v VMS SES documentation • v VMS SES software security consulting package components of • v definition of • v

## **Reader's Comments**

Please use this postage-paid form to comment on this manual. If you require a written reply to a software problem and are eligible to receive one under Software Performance Report ( SPR) service, submit your comments on an SPR form.

Thank you for your assistance.

l,

 $\ddot{\phantom{a}}$ 

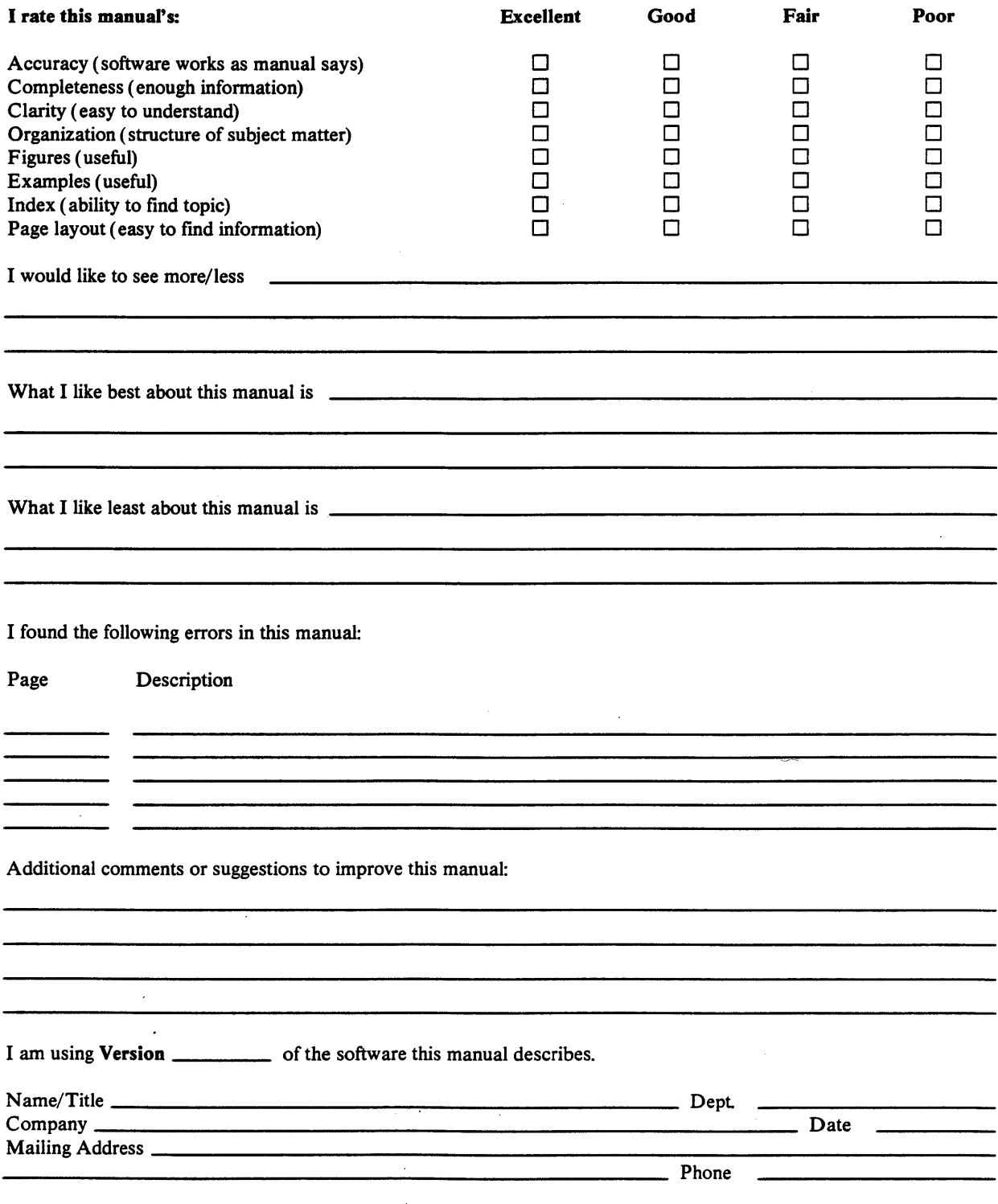

# **FOLD HERE AND** TAPEe **DO NOT STAPLE.**  -------------------------------------------------------------

# digital<sup>"</sup>

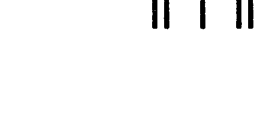

No Postage Necessary if Mailed in the United States

**BUSINESS REPLY MAIL** 

FIRST CLASS PERMIT NO. 33 MAYNARD. MA

POSTAGE WILL BE PAID BY ADDRESSEE

Digital Equipment Corporation Advanced Technology Products & Services 110 Spitbrook Road, ZK03-3/Z34 Nashua, NH 03062

ATTENTION: Release Engineering SEVMS

111 ...... 111 ... 1 .. 11.11 ...... 11.1 .. 11.1 .... 11 ••• 1.11

#### **FOLD HERE AND TAPE. DO NOT STAPLE.**